## Fort Bend Independent School District Parent Electronic Signature for Endorsements

After Students have selected their Search FBISD... Endorsements, parents will need to Sign In Find it Fast sign the **Endorsement** electronically. Begin by going to the FBISD Family Access website at: Chat with Calendar Schools Family http://www.fortbendisd.com/family-Charles Access access Scroll down and click on the **Login to** community parents staff Family Access on the right side of the screen. When the login screen opens, the parents will type in their login and password, and click on the Login button. FORT BEND INDEPENDENT SCHOOL DISTRICT FBISD PRODUCTION Login ID: Password: Sign In Forgot your Login/Password? 05.13.10.00.03-10.2 Login Area: Family/Student Access

Page 1 of 2 Created by: SIS Department Last Modified on: 1/10/2017 Fort Bend ISD

## Fort Bend Independent School District Parent Electronic Signature for Endorsements

On the Endorsement page under the selected information will be the message **Guardian Signature is Required**.

Parents must sign the **Endorsement** page through **Family Access**.

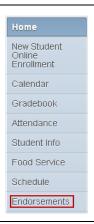

By clicking on the word (**Sign**), the parent will be able to add an electronic signature by checking the box **I Agree**. The parent's name and the date signed will display and a **Submit Signature** button will appear.

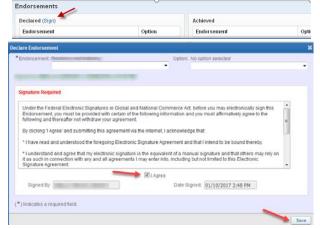

After the parent submits the signature, that information will be displayed under the student signature information.

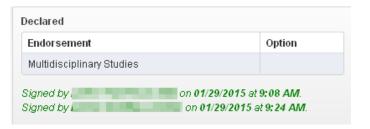

NOTE: Parents are not able to change the Endorsement after the student has made the selection. Changes must be made through the Counselor.